# **Linea Sistemi**

Lecce Via del Mare 18 0832/392697 0832/458995 0832/372266 0832/372308 e-mail: [lineasistemi@tiscali.it](mailto:lineasistemi@tiscali.it)

# **Fattura Vendita Reverse Charge**

### Descrizione situazione.

La registrazione di una fattura di vendita con reverse charge si deve fare seguendo le direttive dell'articolo 17 comma 6.

## Fase operativa

Registrazione Fattura in Prima Nota

Esempio di registrazione di fattura vendita con subappalto in edilizia. Utilizzare la causale **20**, poi inserire i dati della fattura e si passa al codice iva. Inserire 352 (Prestazioni di servizi rese nel settore edile da subappaltatori)

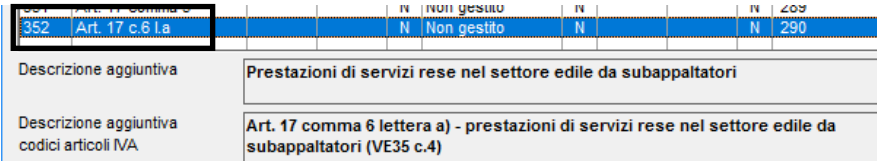

Le fatture registrate con questo codice iva verranno riportate nella casella VE35 Campo 4 della dichiarazione iva annuale (modello IVA11). Continuare con gli altri dati.

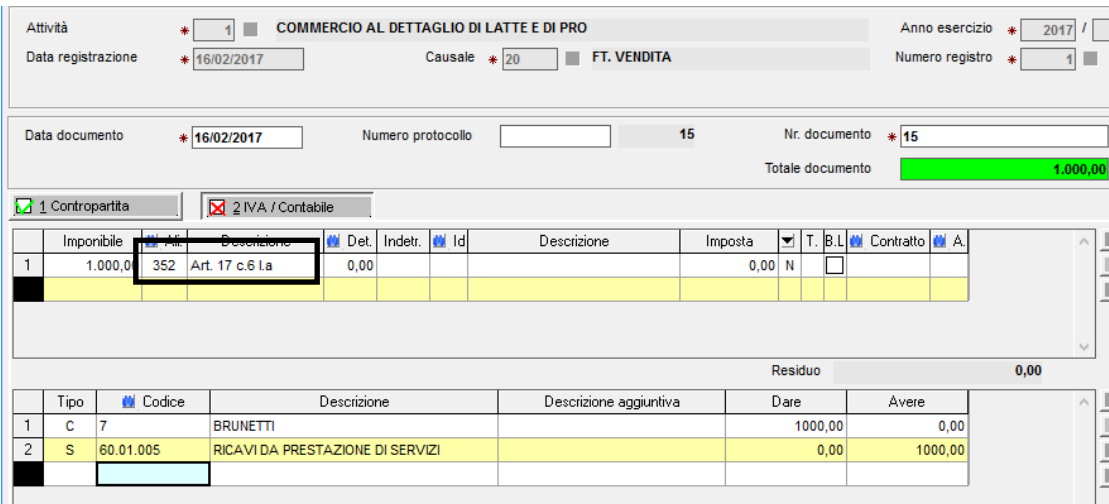

Confermare la registrazione o effettuare il pagamento.

Per la Cessione di telefoni cellulari e dei loro accessori utilizzare il codice iva 355

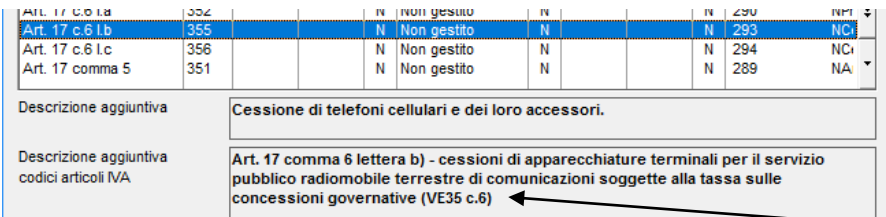

Le fatture registrate con questo codice iva verranno riportate nella casella VE35 Campo 6 della dichiarazione iva annuale (modello IVA11).

Pagina 1 di 2 FatturaVenditaReverseCharge.doc Linea Sistemi Lecce

Per le Cessioni di microprocessori e dei loro accessori utilizzare il codice iva 356.

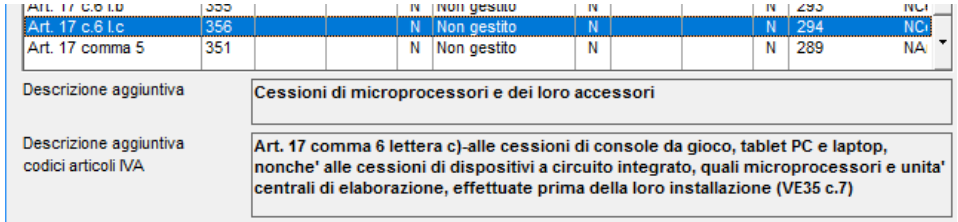

Le fatture registrate con questo codice iva verranno riportate nella casella VE35 Campo 7 della dichiarazione iva annuale (modello IVA11).

#### Ecco uno stralcio della stampa della prima nota:

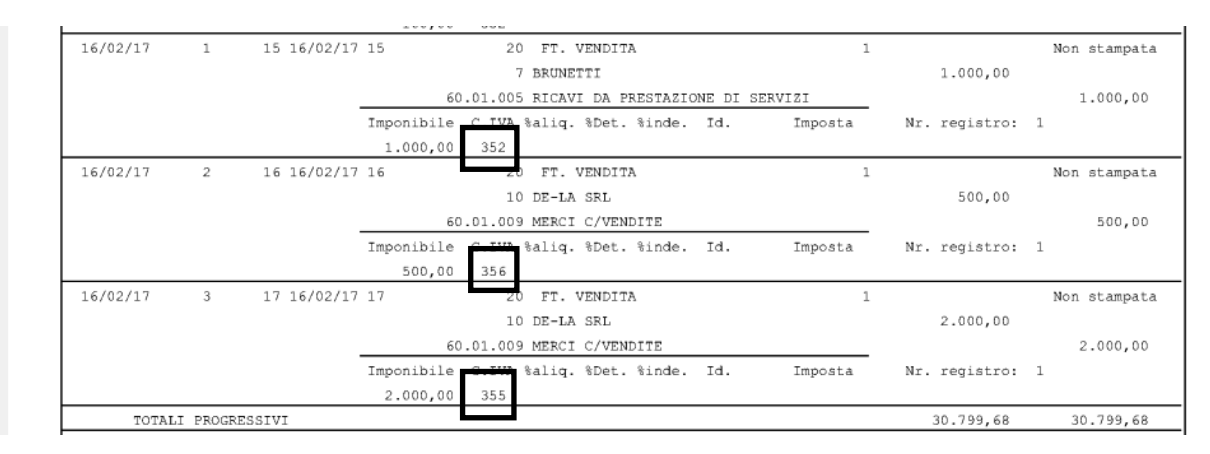

#### Ecco uno stralcio della stampa del registro iva delle vendite:

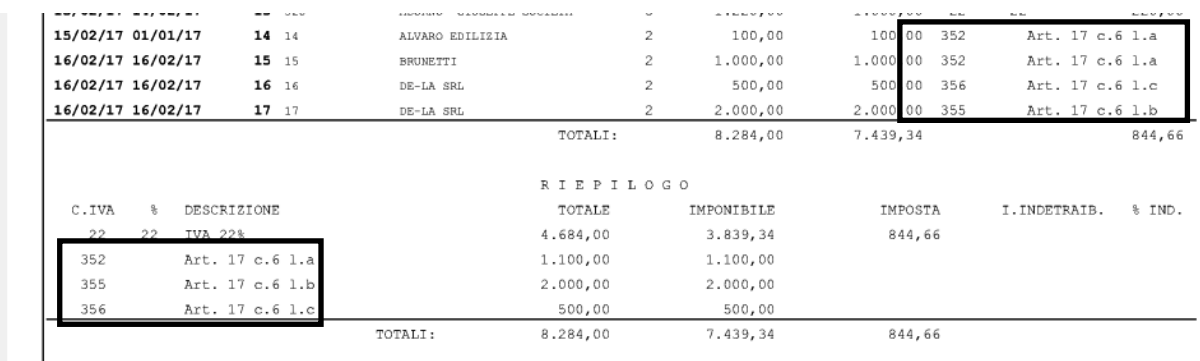

Fine.